Formations à l' interactivité

1. Familiarisation avec l' outil

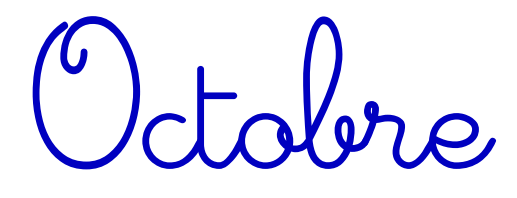

2. Retours d'expérience Jénérier - Morrs (suivant mon humeur)

# Reconnaissance du matériel

### 1ère génération (2010 - 2012)

Epson EB450Wi

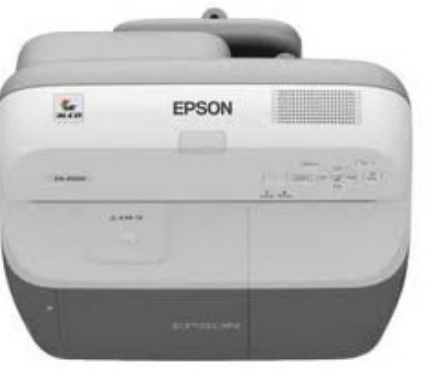

1 stylet par salles Plus fragile que les autres. (et 2X plus cher....)

Salles 109 - 125 - 130 - 201 - 208

- 224 - 226 - 230 - 233 - 326 - 332)

### 2ème génération (2014 - 2015)

Epson EB475WI Epson EB575WI

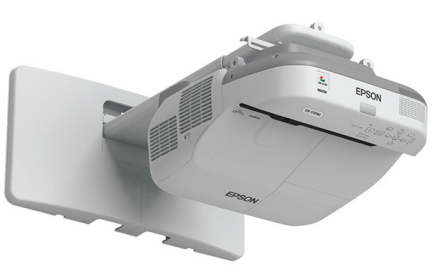

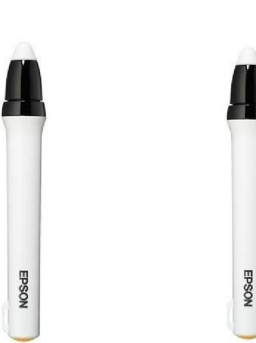

2 stylets par salle dans une boîte blanche verrouillée par un cadenas (code 125)

Salles 102 - 105 - 106 - 108 - 113 - 126 - 202 - 204 - 205 - 206 - 207 - 225 - 331 - 334

#### 3ème génération (2017 - ....)

#### Epson EB680WiSalle 104

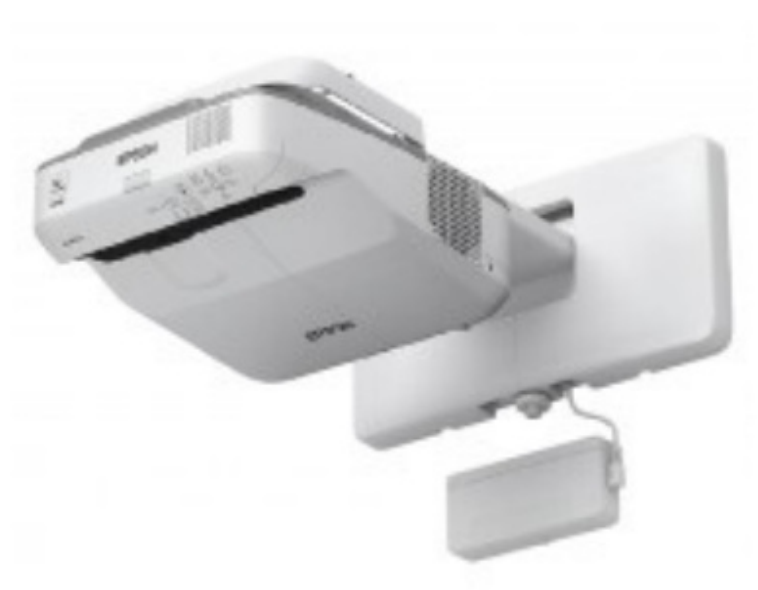

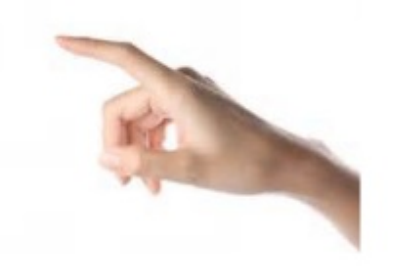

Tactile ! C'est encore mieux sans sextoys.

# Salles non interactives 110 - 111 - 112 - 124 - 321 - 322 - 324 - 330

Vous avez régulièrement cours dans ces salles ? Souriez... Elles sont susceptibles d'être les prochaines à être équipées de vidéoprojecteurs interactifs de 3ème génération pour les prochaines dotations ! ! !

# **Utilisation du stylet**

Le stylet fonctionne via des ondes radios émises par le vidéoprojecteur lui-même connecté à l'ordinateur par USB. (et non par le fil de pêche fourni par M. Pansu dans certaines salles...)

Il fait usage de souris.

Mais utilisé avec un logiciel approprié, il peut faire des miracles...

Stylets gris : Fonctionne avec deux piles LR03 Pas d'activation particulière du stylet à faire : vous pouvez appuyer sur le bouton pour voir l'état de la batterie (diode verte OK; pas de diode.... Pas de stylet).

Stylets blancs : Fonctionnent avec une pile LR6 par stylet. Dispose d'un bouton on/off pour économiser les piles. Les stylets se trouvent dans une boîte blanche Epson (code cadenas 125)

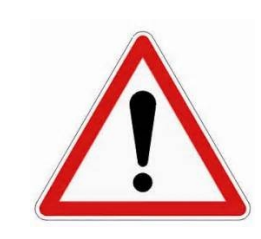

- Les piles fournies sont des piles rechargeables, merci de ne pas les jeter !
- Un stylet coûte 100€. Merci d'en prendre soin.

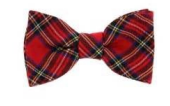

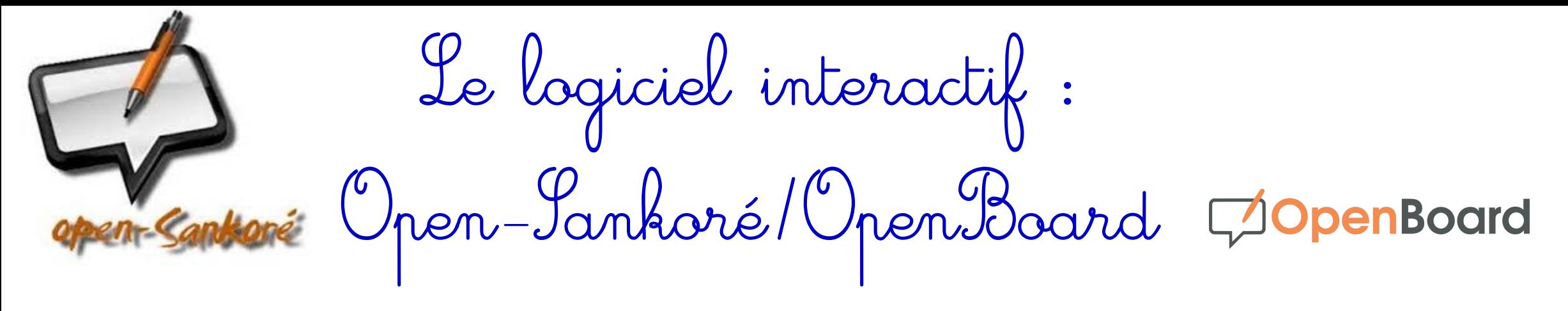

Ils se trouvent dans le menu "Tous les programmes -> Autres"

Open-Sankoré : Développé par l'Éducation Nationale, pour l'école primaire. Devrait parfaitement nous convenir.

OpenBoard: l'Université de Genève a copié le code source d'Open-Sankoré pour en faire un nouveau logiciel. Plus souvent mis à jour, c'est aussi une version épurée et plus stable d'Open-Sankoré, mais avec moins de fonctionnalités.

> Testez les deux, choisissez celui que vous préférez. Les deux sont gratuits, libres, multi-plateformes, et utilisent les mêmes extensions de fichiers (.ubz)

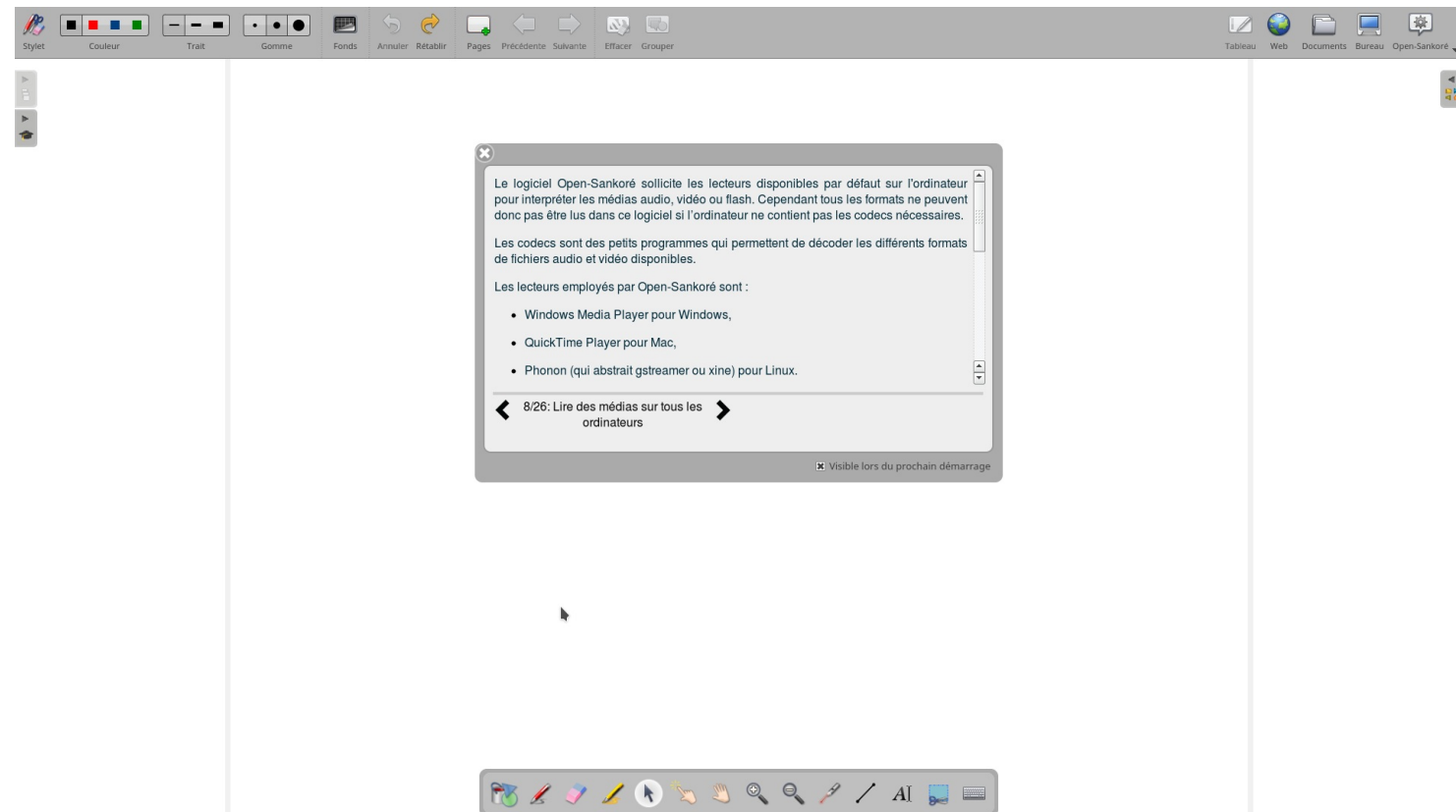

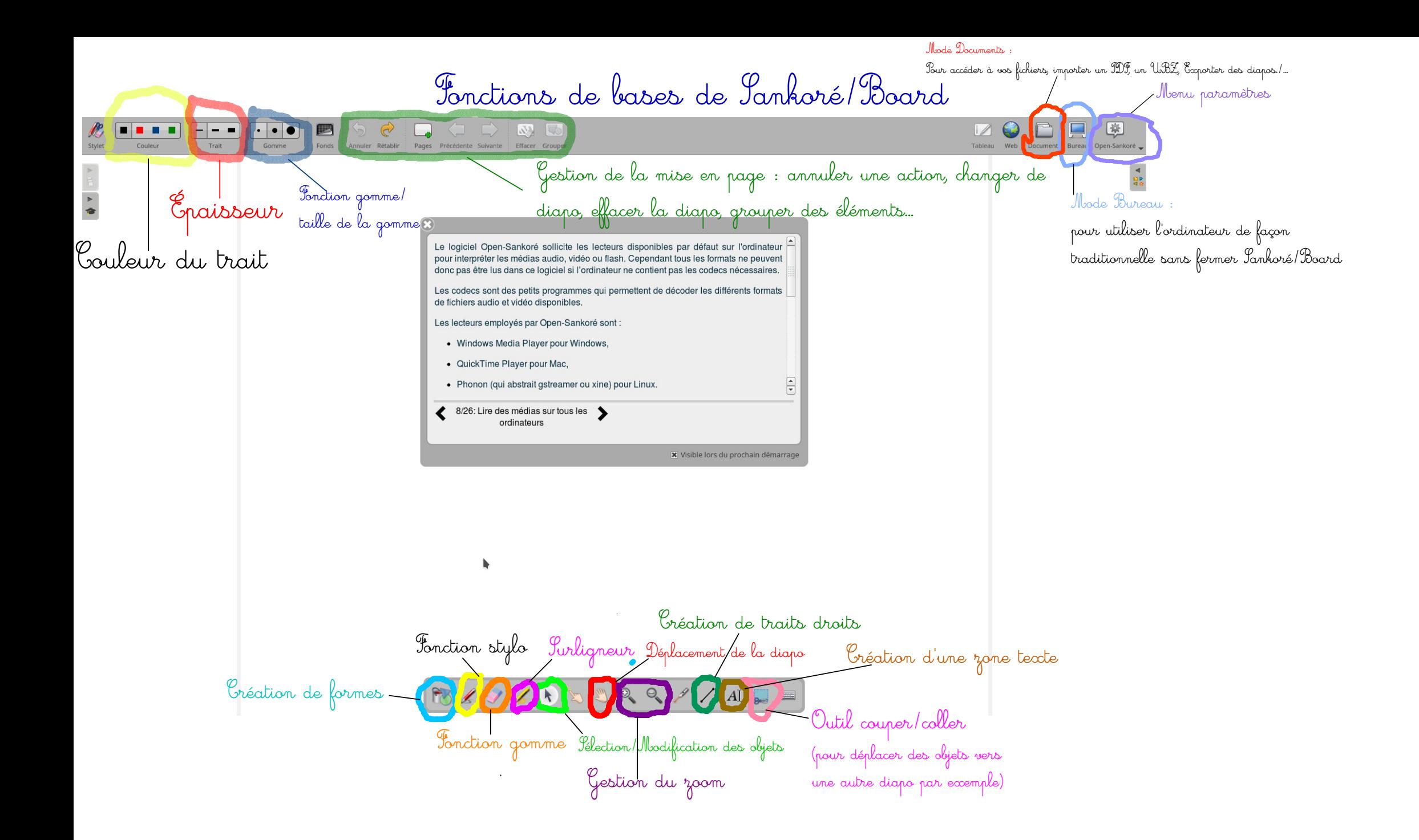

## Génial. À quoi ça sert ?

Enregistrer toute production écrite d' élève;

- Enregistrer vos progressions de cours et les recharger dès le cours suivant;
- Publier les cours et les exporter en PDF sur l'ENT en 2 secondes;
- Javoriser l'envie d'aller au tableau pour les élèves;
- Préparer en avance chez vous le fichier avec toutes les ressources multimédias dessus : Sons, Vidéos, PDF, images....

Avoir la classe

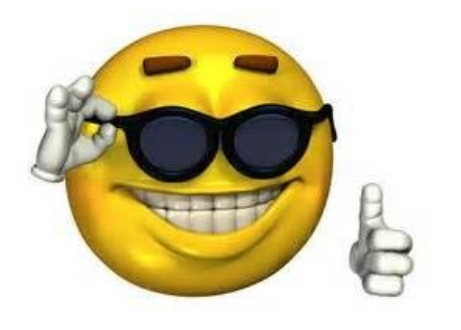

Importer/Exporter des fichiers multimédias Vos cours

Ils doivent être impérativement importés en PDF, Sankoré/Board ne lit pas les .doc(x)/.odt

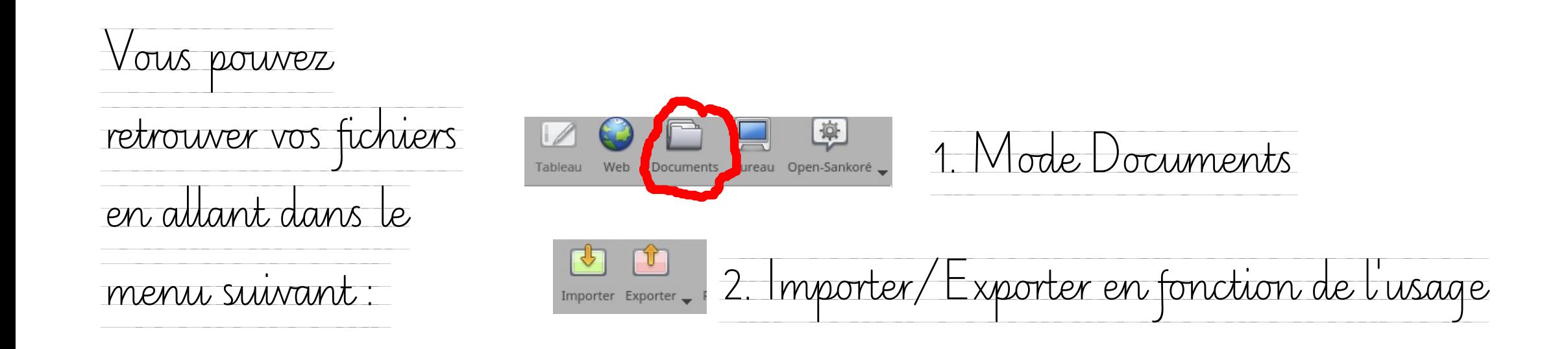

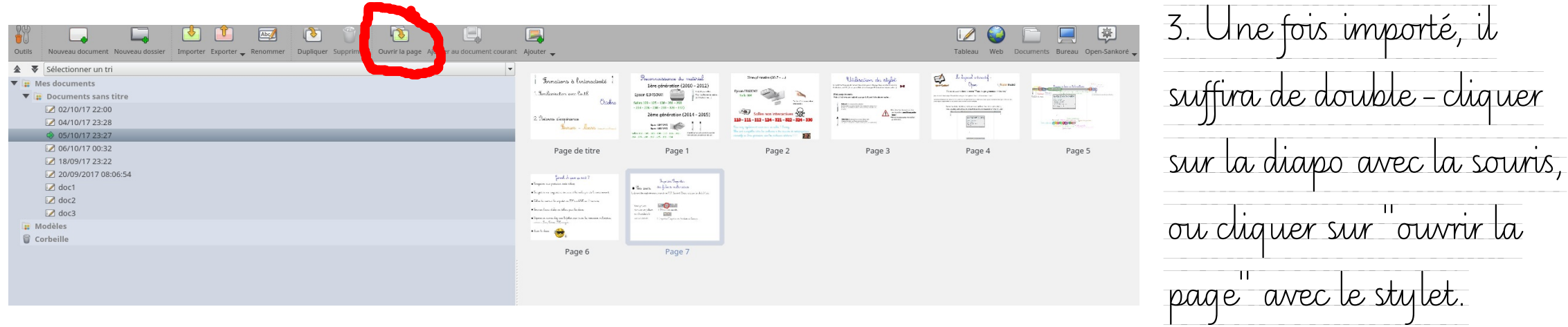

Importer/Exporter<br>des fichiers multimédias

Vos autres fichiers multimédias

Sankoré/Board prend en charge la grande majorité de conteneurs récents (PNG, JPEG, BITMAP pour les images, MP4, MPEG, AVI, WMV pour les vidéos)

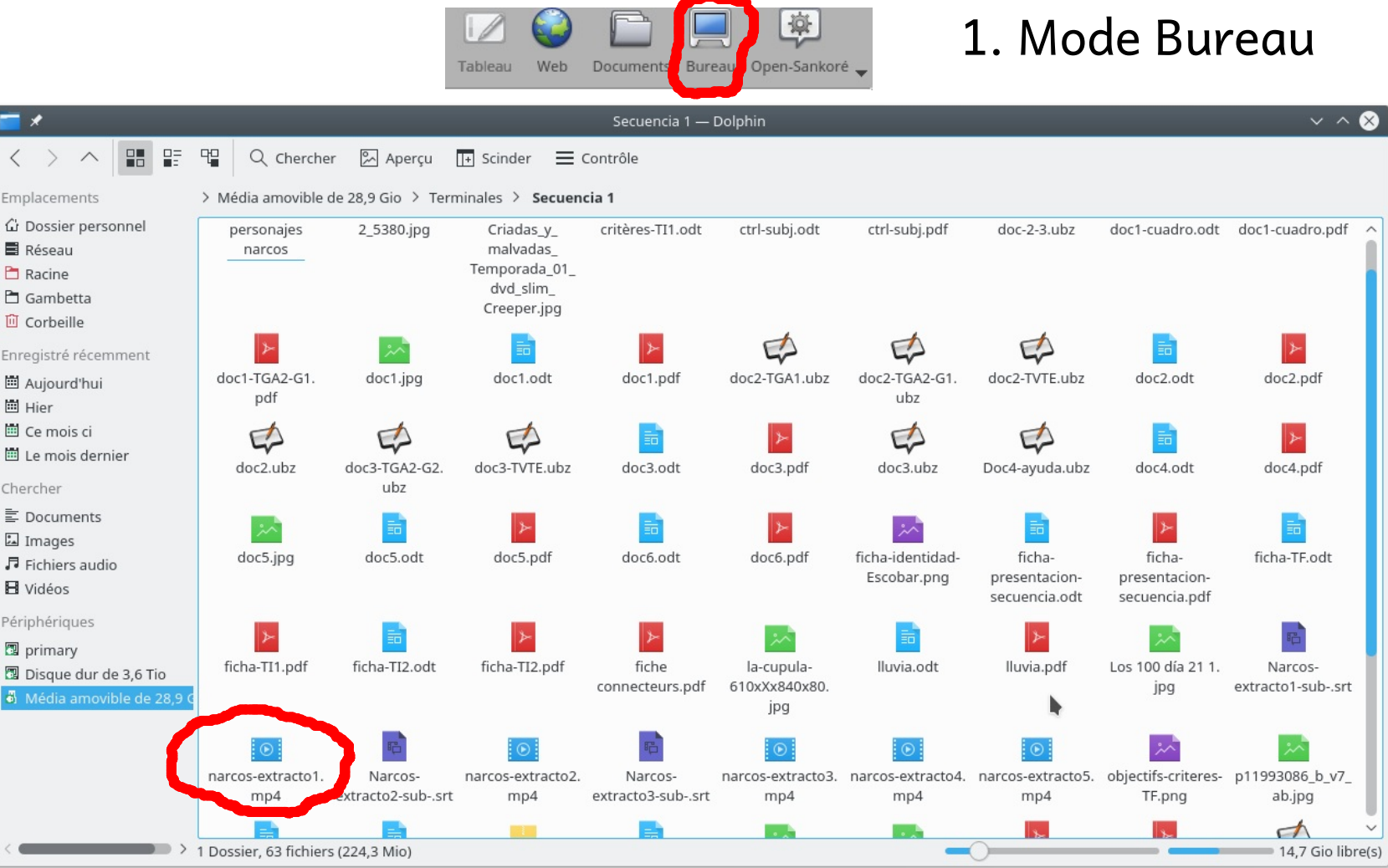

2. On cherche le fichier dans notre explorateur

Importer/Exporter<br>des fichiers multimédias · Vos autres fichiers multimédias (suite)

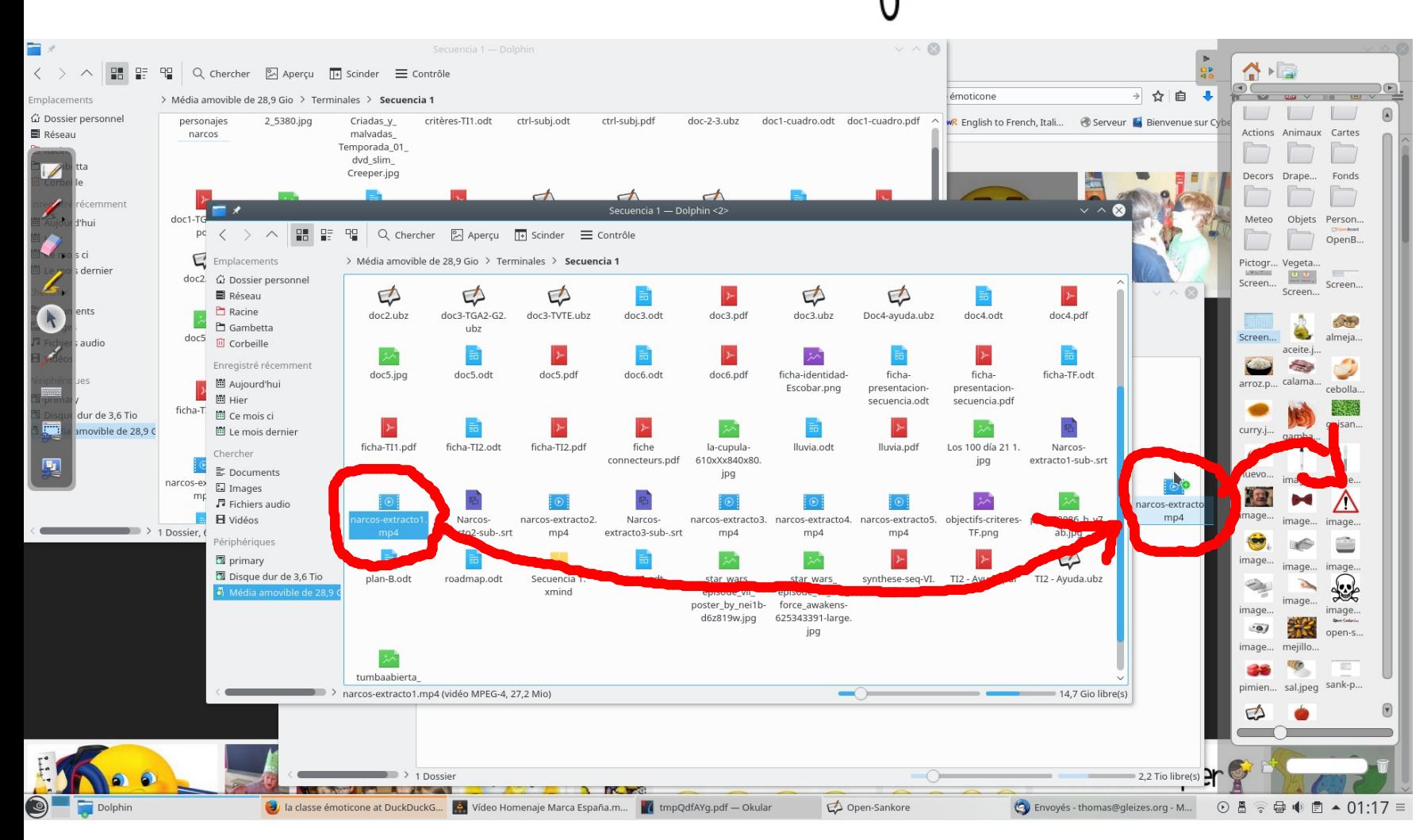

3. On déplace le fichier vers le menu de droite de Sankoré. Celui-ci va automatiquement se ranger dans Vidéo ou Image en fonction de son extension.

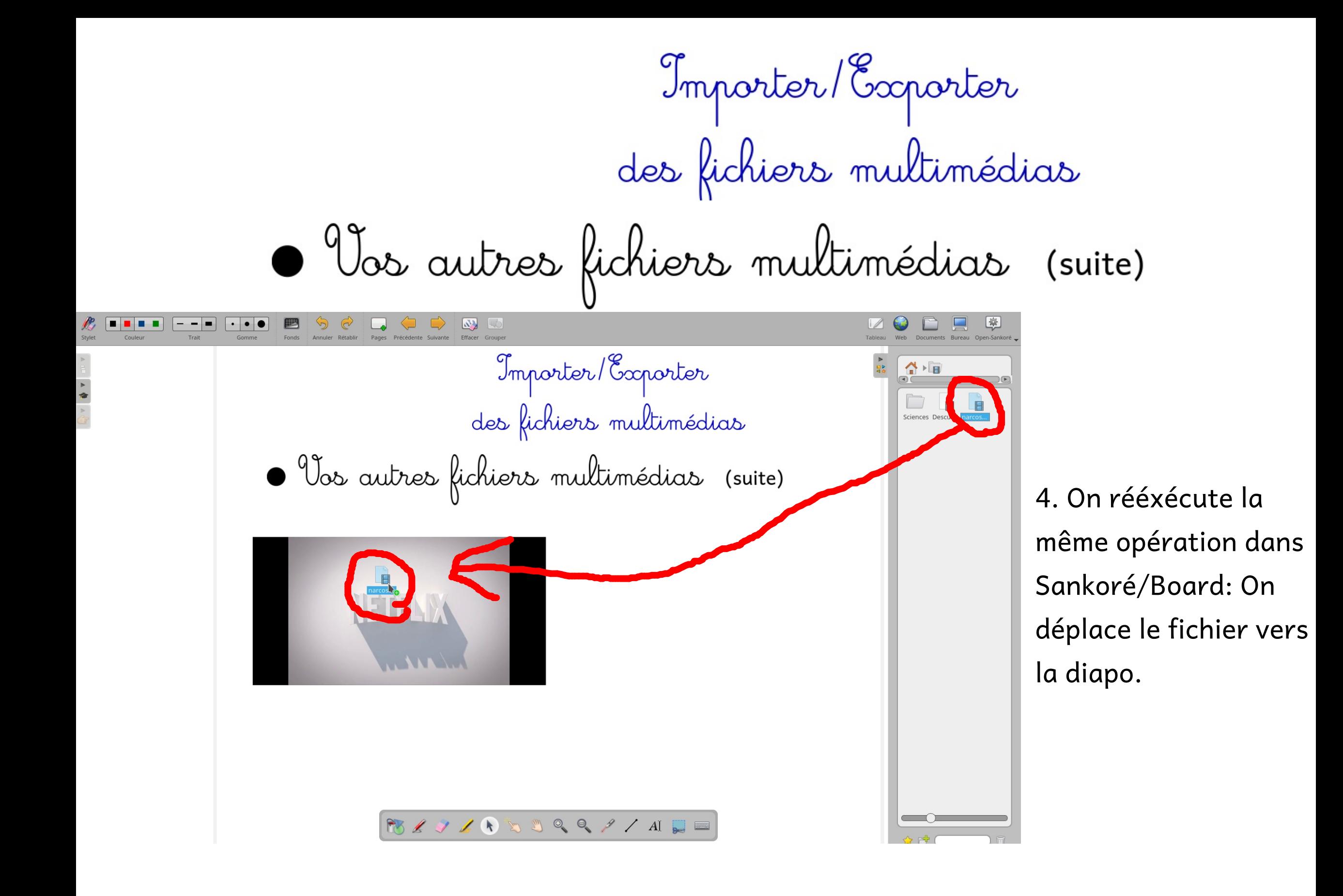

Les plus sur Sankoré

Initialement prévu à l'école primaire, Sankoré dispose de nombreuses applications ludiques, dans le menu "applications" à droite. Nombre de ces applications ont été supprimées sur OpenBoard

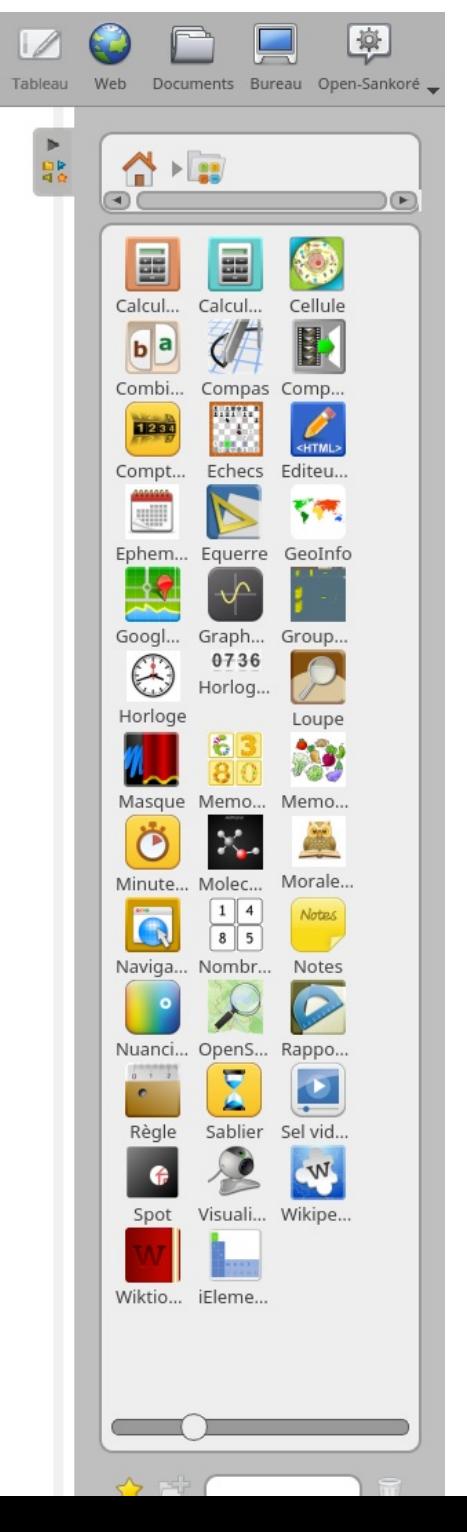

On les déplacera vers la diapo de la même manière que pour les fichiers multimédias.